Aujourd'hui nous avons fait une liste de diffusion en allant dans le Webmail Orange, puis dans celui de Gmail. Tout d'abord chez Orange, aller sur l'onglet « mes contacts ».

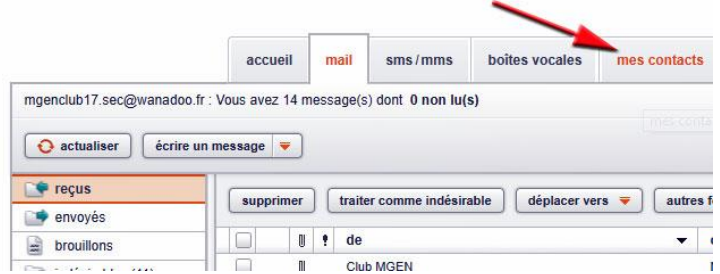

Une fois dans la rubrique « contacts » il suffit de créer un nouveau « groupe » (appelé « libellé » dans Gmail) en cliquant sur le petit +

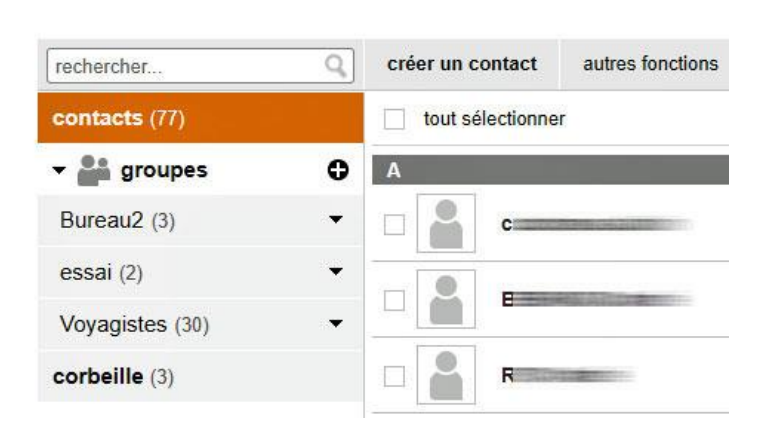

Appelons ce nouveau groupe : « lecture ».

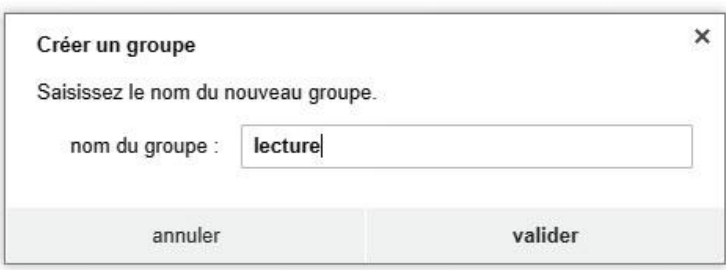

Il suffit ensuite de signaler que telle ou telle personne du carnet de contacts appartient au groupe, ici « lecture ». Ce groupe peut contenir plusieurs dizaines de contacts.

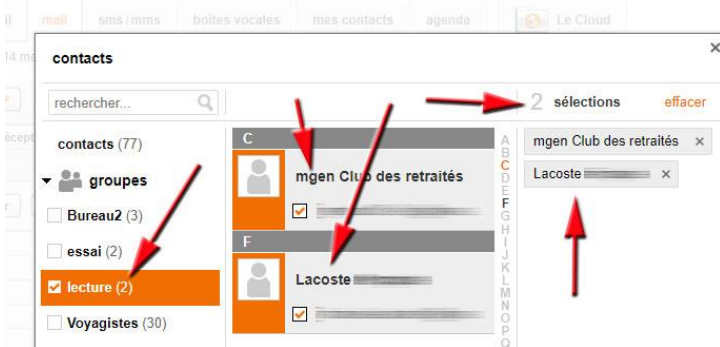

## Contacts of

Il ne reste plus qu'à écrire un message à tout le groupe « lecture ». Pour éviter que les destinataires connaissent les e-mails des autres membres du groupe, il suffit d'écrire « lecture » dans le champ CCI.

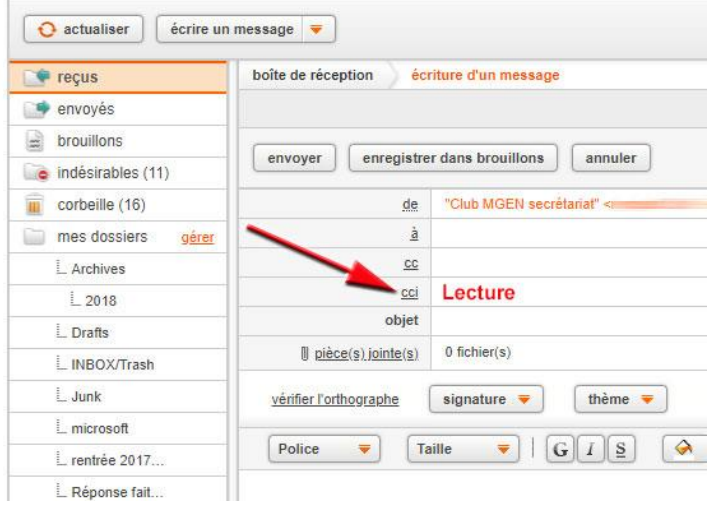

Lorsqu'on va chez Gmail, le principe est le même c'est-à-dire qu'il faut créer un « libellé », dans lequel on y trouve les membres de ce groupe. Puis on écrit un e-mail avec comme CCI le nom du groupe (libellé).

**Prochain atelier : jeudi 06 décembre 2018.**